# **Dual Channel Inductive Loop Vehicle Detector**

## *PC Configurator Software*

*https://github.com/elektronika-ba/dual-loop-detector-configurator*

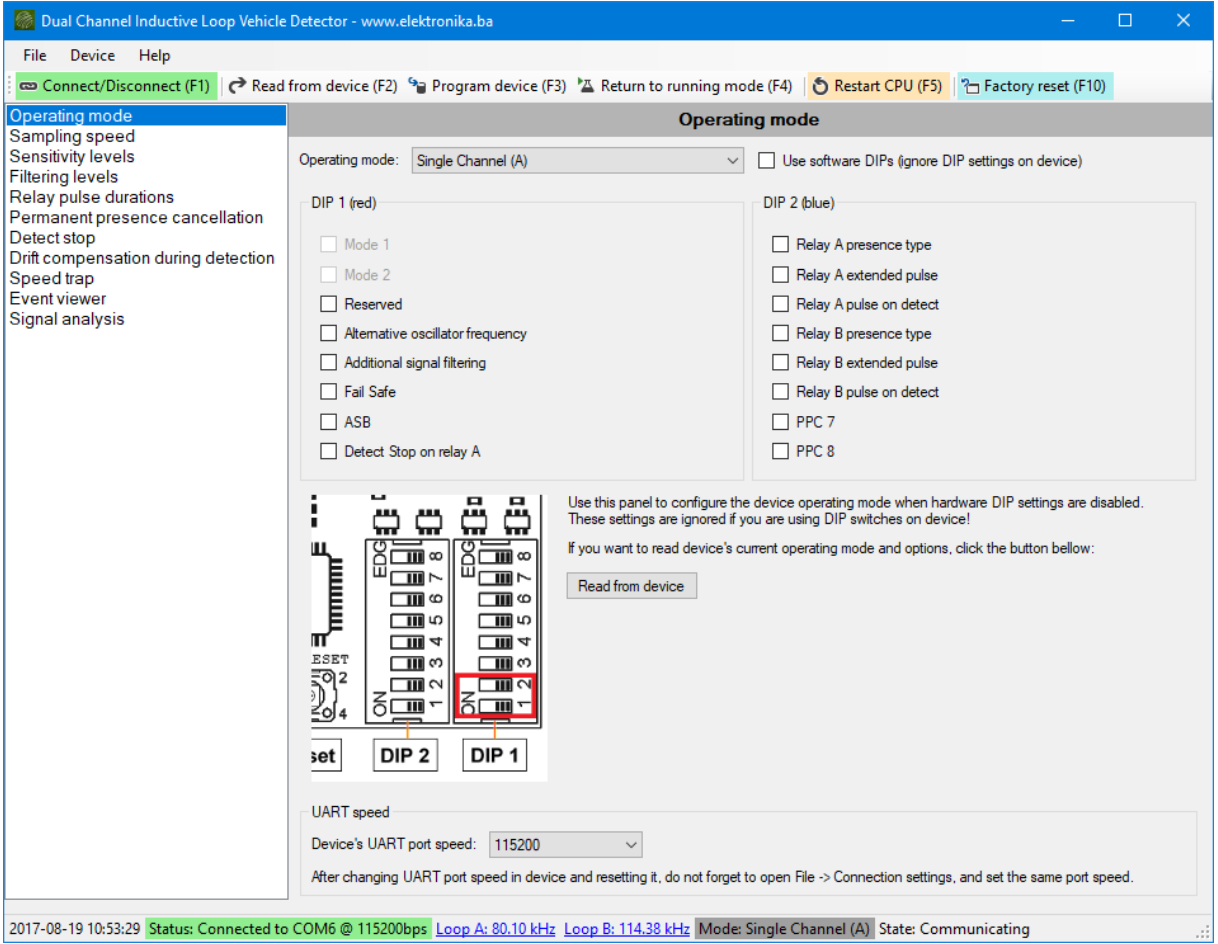

*Figure 1 - PC Configurator Software*

This software is open source. You can download source code at:

<https://github.com/elektronika-ba/dual-loop-detector-configurator>

## **Contents**

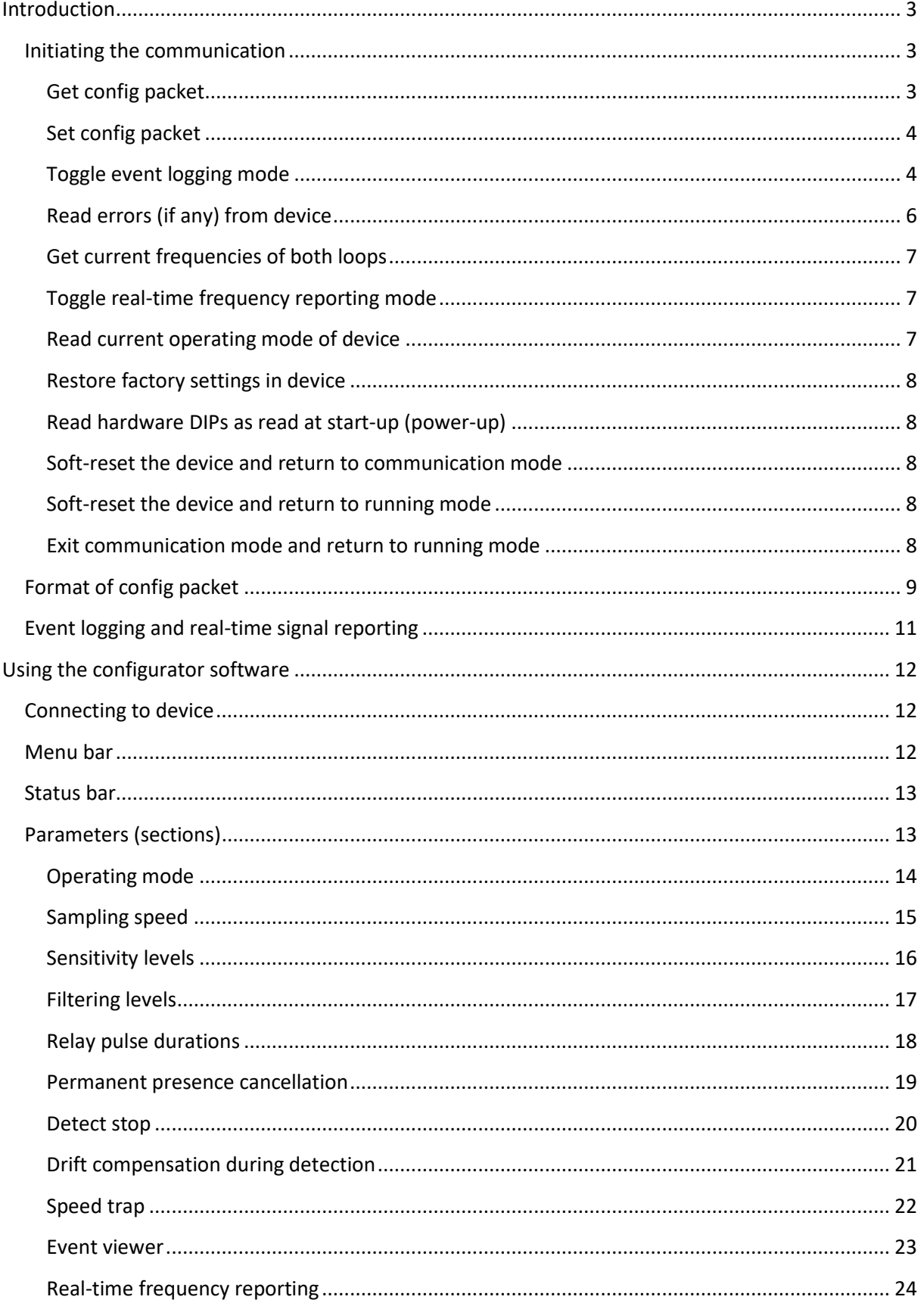

## <span id="page-2-0"></span>**Introduction**

This software is used to configure and fine-tune the Dual Channel Inductive Loop Vehicle Detector. Communication with the device is done via UART at 4 possible speeds 8N1, no flow control. Baud rate speeds that device support are: 9600, 19200, 57600 and 115200 (default).

## <span id="page-2-1"></span>**Initiating the communication**

In order to start the communication, device needs to exit "running mode" (normal operating mode) and enter "communication mode". This is done by sending "start character" to **device (slave)** from **PC (master)**. Start character (byte) is CTRL+Z (0x1A hexadecimal). After device receives this character it will enter communication mode and answer with a reply:

READY>**v1** END>

In case device does not receive another command within 25 seconds, it will automatically return to "running mode".

In this mode, device can accept a number of commands:

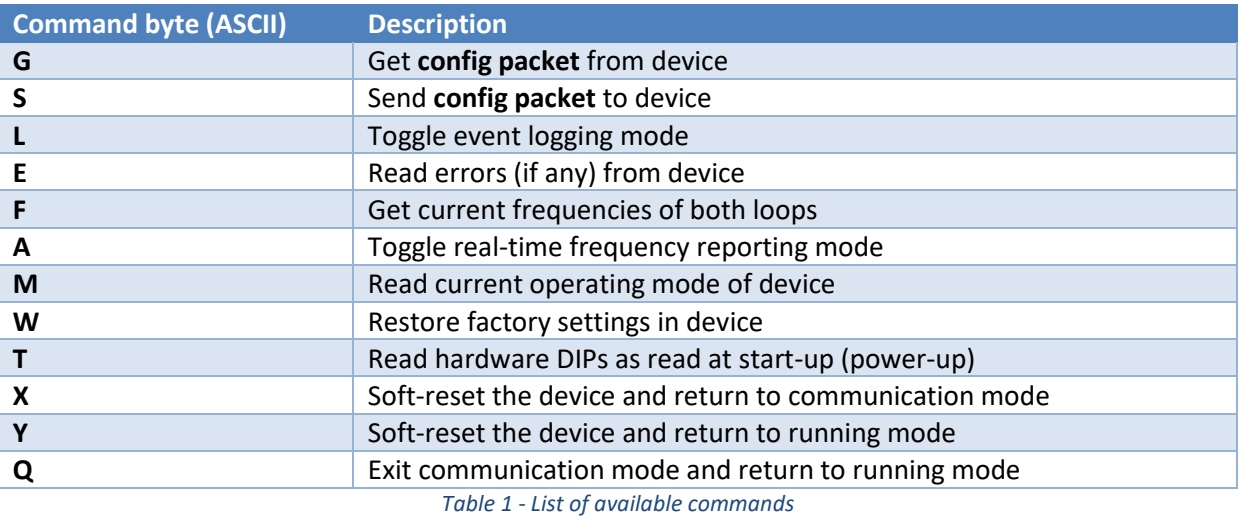

**Notes:** Each command that device sends is terminated with: "END>" following carriage return and line feed characters (0x0D and 0x0A respectively). Master device **must not** terminate their own commands with carriage return and line feed characters!

### <span id="page-2-2"></span>**Get config packet**

Reading current device's settings can be done by issuing "G" command. Upon reception, device will reply with current config packet:

### GET>**96**

```
AA0808049D9D085050003C00320032002A00280022001E001A00140010000A000800
08000600040002003C00320032002A00280022001E001A00140010000A0008000800
0600040002C802040001004308050A14C80219C819C8639C00C83200
END>
```
Note: Reply contains number of bytes that follow (96). Bytes are encoded as hexadecimal ASCII.

### <span id="page-3-0"></span>**Set config packet**

In order to send new config packet to device, command "S" should be issued. The device will answer with:

SET>**96** END> SET>**<** END>

Number 96 is the number of bytes that device now expects. Right after that, device will send "<" which is a flow-control character. This means that device is ready to receive next byte (actually next two hexadecimal ASCII characters). Device will keep sending this character after every byte it receives until the last one.

In case timeout occurs, device will reply with:

ERR> END>

After successful programming of new config packet, device will reply with:

OK> END>

Note: Device needs to be reset (by issuing "X" or "Y" command, or by pressing the hardware reset button) for new configuration packet to activate.

## <span id="page-3-1"></span>**Toggle event logging mode**

In order to enable or disable event logging, device must receive command "L". Upon reception, device will reply with:

LOG>**1** END>

or

LOG>**0** END>

…depending on whether event logging has been enabled or disabled. When enabled, it is required to exit the "communication mode" and return to "running mode" with command "Q" or by waiting for internal communication timeout to happen, in order to start receiving events. When an event happens, device will report it in format (example):

EVENT[1]>**08** END>

Some events have an additional parameter after the event code and it is always separated by comma:

EVENT[0]>**01,041.129** END>

Brackets "[ ]" identify which loop produced an event. Loop A will be marked as [0] and loop B with [1]. For some "joined" events such as directional logic reporting, these brackets will have value "X". Example:

EVENT[X]>**15** END>

List of all events that device can send is in the following table:

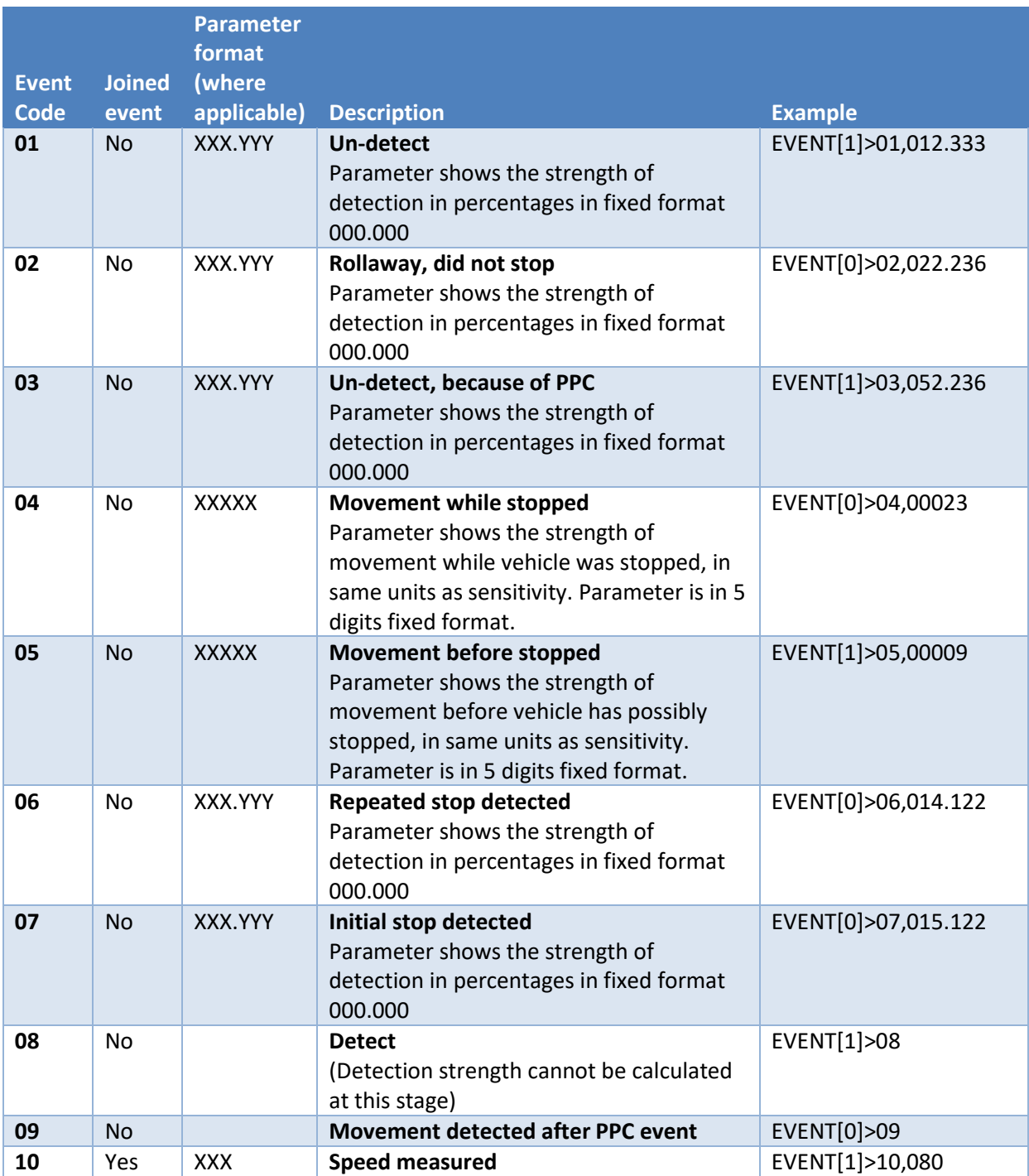

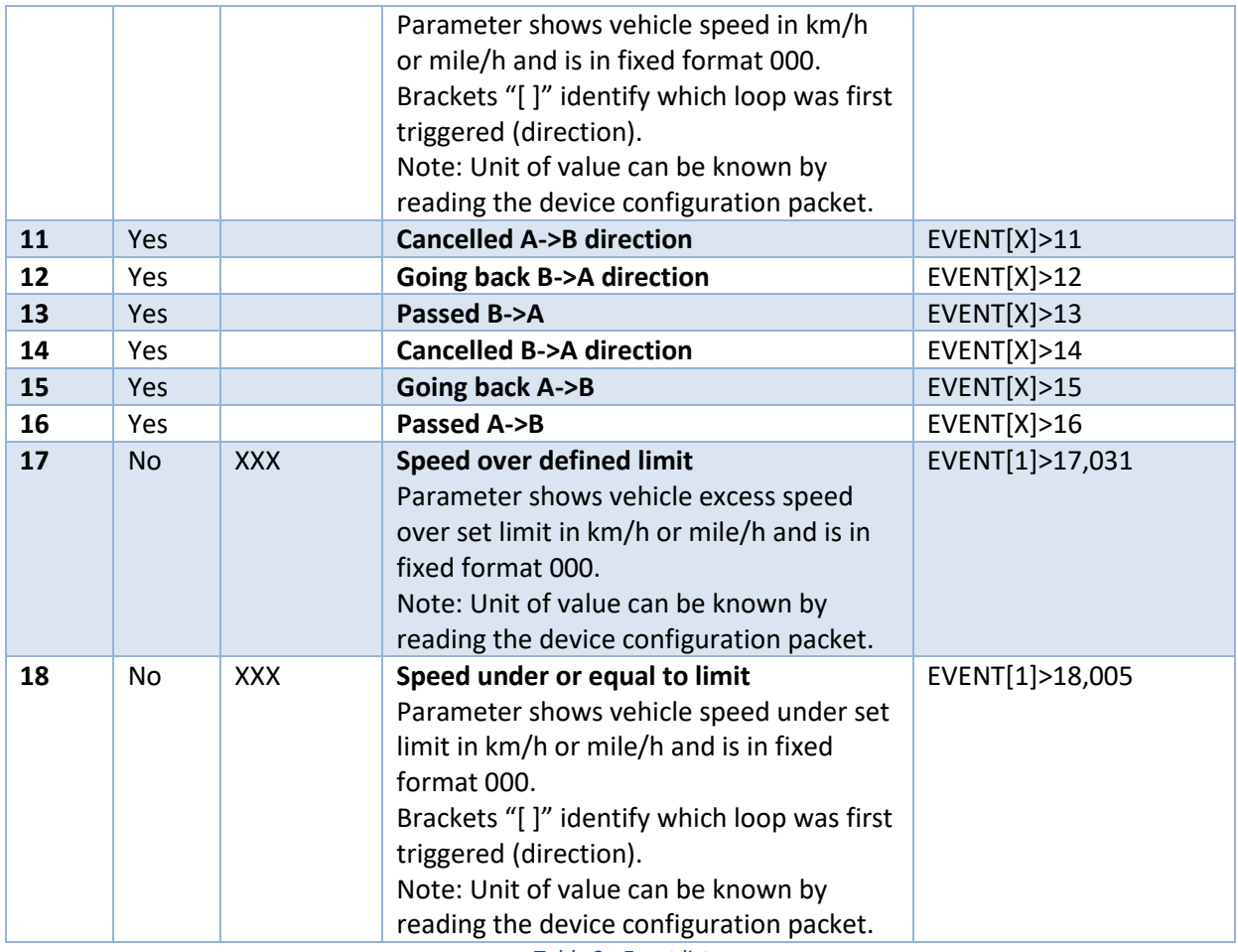

*Table 2 - Event list*

<span id="page-5-1"></span>Note: Percentage of signal strength is calculated as frequency change in same units of value as sensitivity setting, over maximum possible sensitivity that can be set.

 $% =$  (frequency\_change  $*$  100) / maximum\_possible\_sensitivity

…where:

*frequency\_change* is the change in oscillator frequency but in same units of value as sensitivity setting;

*maximum\_possible\_sensitivity* = 1000.

## <span id="page-5-0"></span>**Read errors (if any) from device**

At any time during operation, device can be polled in order to determine whether there is (or was) an oscillator error by issuing the "E" command. Device will reply with error codes for both loops. Loop A is marked as "[0]" and loop B is marked as "[1]":

ERROR[0]>**0** ERROR[1]>**2** END>

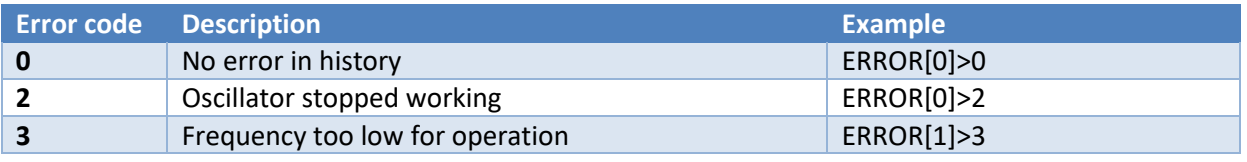

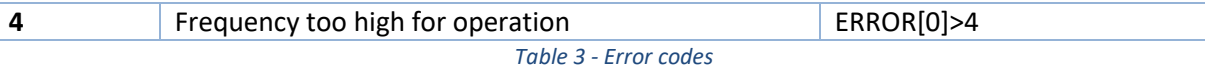

#### <span id="page-6-0"></span>**Get current frequencies of both loops**

In order to read current frequency for both loops, command "F" should be issued. It will reply with frequencies in kHz for both loops. Loop A is marked as "[0]" and loop B is marked with "[1]":

FREQ[0]>**80.60352** FREQ[1]>**75.98752** END>

#### <span id="page-6-1"></span>**Toggle real-time frequency reporting mode**

In order to enable or disable real-time frequency reporting, device must receive command "A". Upon reception, device will reply with:

ANA>**1** END>

or

ANA>**0** END>

…depending on whether frequency reporting has been enabled or disabled. When enabled, it is required to exit the "communication mode" and return to "running mode" with command "Q" or by waiting for internal communication timeout to happen, in order to start receiving signal frequency information. Device will report frequency (for every active loop) on every 8 collected samples from loop oscillator.

```
ANA[1]>50.2122,50.2122,50.2122,-48.3212,-48.3213,-48.3213,-48.3213,-48.3213
END>
ANA[1]>-48.3212,-48.3213,-48.3212,-48.3213,-48.3213,-48.3213,-48.3212,-48.3213,-48.3213
END>
ANA[1]>-48.3212,-48.3213,-48.3212,-48.3213,-48.3213,50.2122,50.2122,50.2122
END>
```
Note: Unit of value is kHz. Values are always in 0.0000 format. Negative value means that there is currently no detection, and positive values mean that there is a detection present.

**Important note:** Using this feature is recommended only when UART baud rate is set to maximum speed: 115200 bps. Slower UART speed will slow down device response!

### <span id="page-6-2"></span>**Read current operating mode of device**

To query the device for current mode of operation, command "M" should be issued. It will return a reply:

MODE>**1** END>

Reply can have these values:

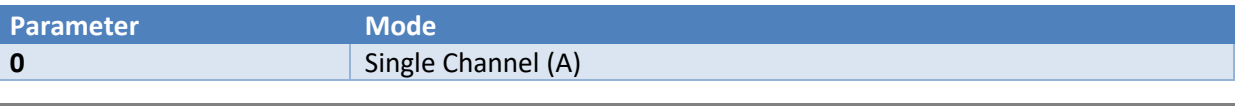

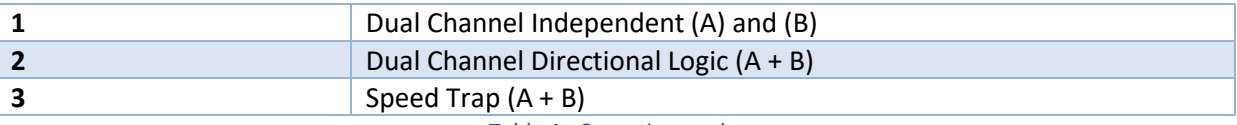

*Table 4 - Operating modes*

### <span id="page-7-0"></span>**Restore factory settings in device**

Resetting device to factory settings is useful after programming wrong config packet. This will also configure device to use default baud rate: 115200 bps. This can be done by issuing "W" command. Device will confirm resetting with a reply:

FACTORY>**OK** END>

To activate default config packet, device must be reset.

### <span id="page-7-1"></span>**Read hardware DIPs as read at start-up (power-up)**

When it is required to read device's hardware DIPs, command "T" can be issued. It will reply with:

DIP[0]>**4F** DIP[1]>**0C** END>

Values are encoded in hexadecimal ASCII. "[0]" marks DIP 1 (red) and "[1]" marks DIP 2 (blue).

### <span id="page-7-2"></span>**Soft-reset the device and return to communication mode**

Resetting device and automatically returning it to "communication mode" can be done by issuing "X" command. Device will answer with:

RESET> END> RESUME> END> READY>**v1** END>

At this moment, device is in the same state as it was before issuing the reset command.

### <span id="page-7-3"></span>**Soft-reset the device and return to running mode**

Resetting device and returning to "running mode" can be done by issuing "Y" command. Device will answer with:

RESET> END> RESUME> END>

At this moment, device is in the "running mode" and operational.

### <span id="page-7-4"></span>**Exit communication mode and return to running mode**

Exiting "communication mode" is done by sending the "Q" command. Device answers with:

QUIT> END> RESUME> END>

At this moment, device is in the "running mode" and operational.

## <span id="page-8-0"></span>**Format of config packet**

Config packet format version "v1" consists of 96 bytes encoded as hexadecimal ASCII characters that are transferred over UART to and from the device. This means that config packet consists of 190 ASCII characters which are transferred over UART. Config packet contains all configurable parameters for device's operation.

Config packet example:

#### AA080804C8C8085050003C00320032002A00280022001E001A00140010000A00080008000600040 002003C00320032002A00280022001E001A00140010000A00080008000600040002C803040001FF 0130050A14C80319641964753000C83200

*Table 5 - Example of config packet*

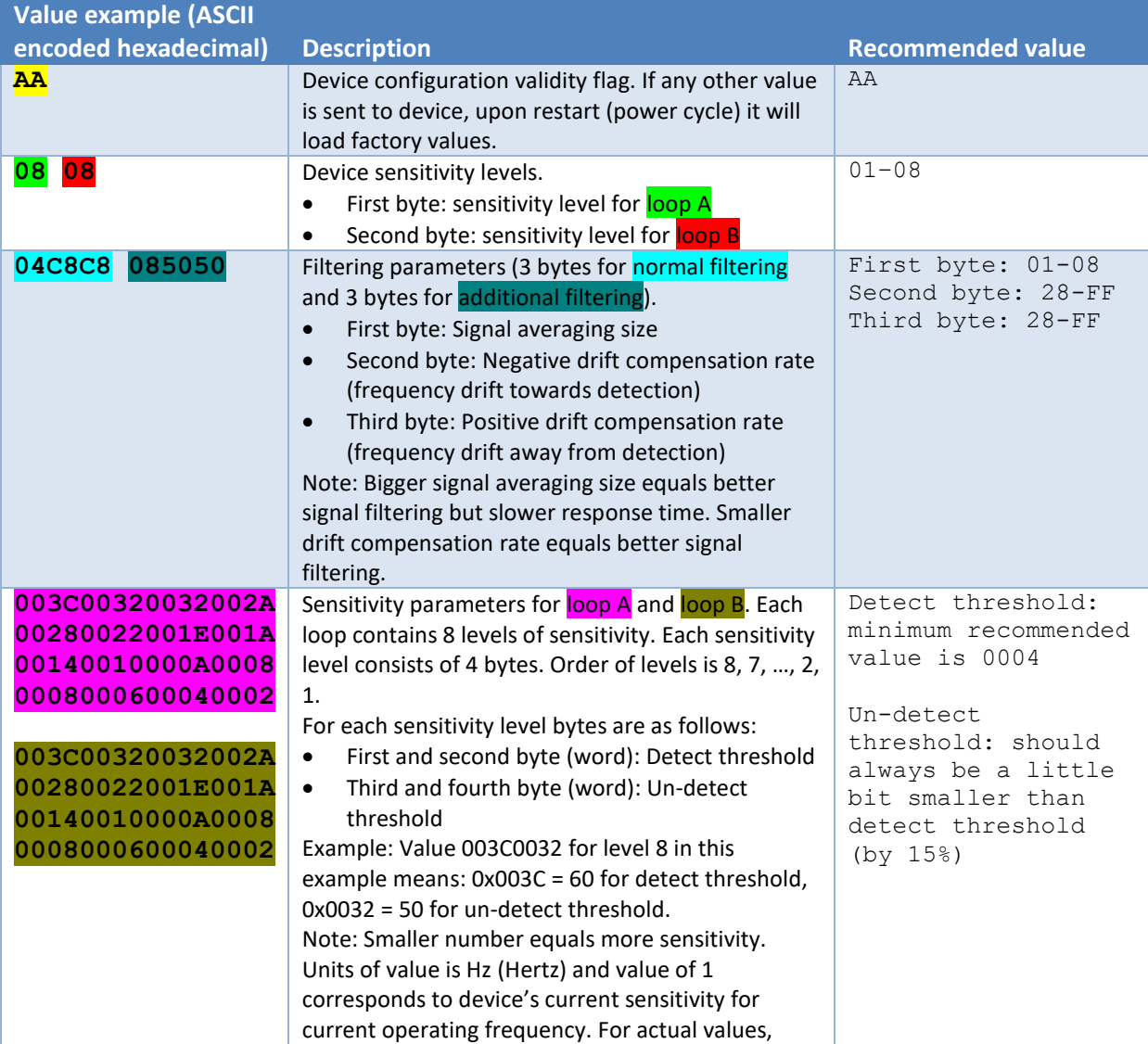

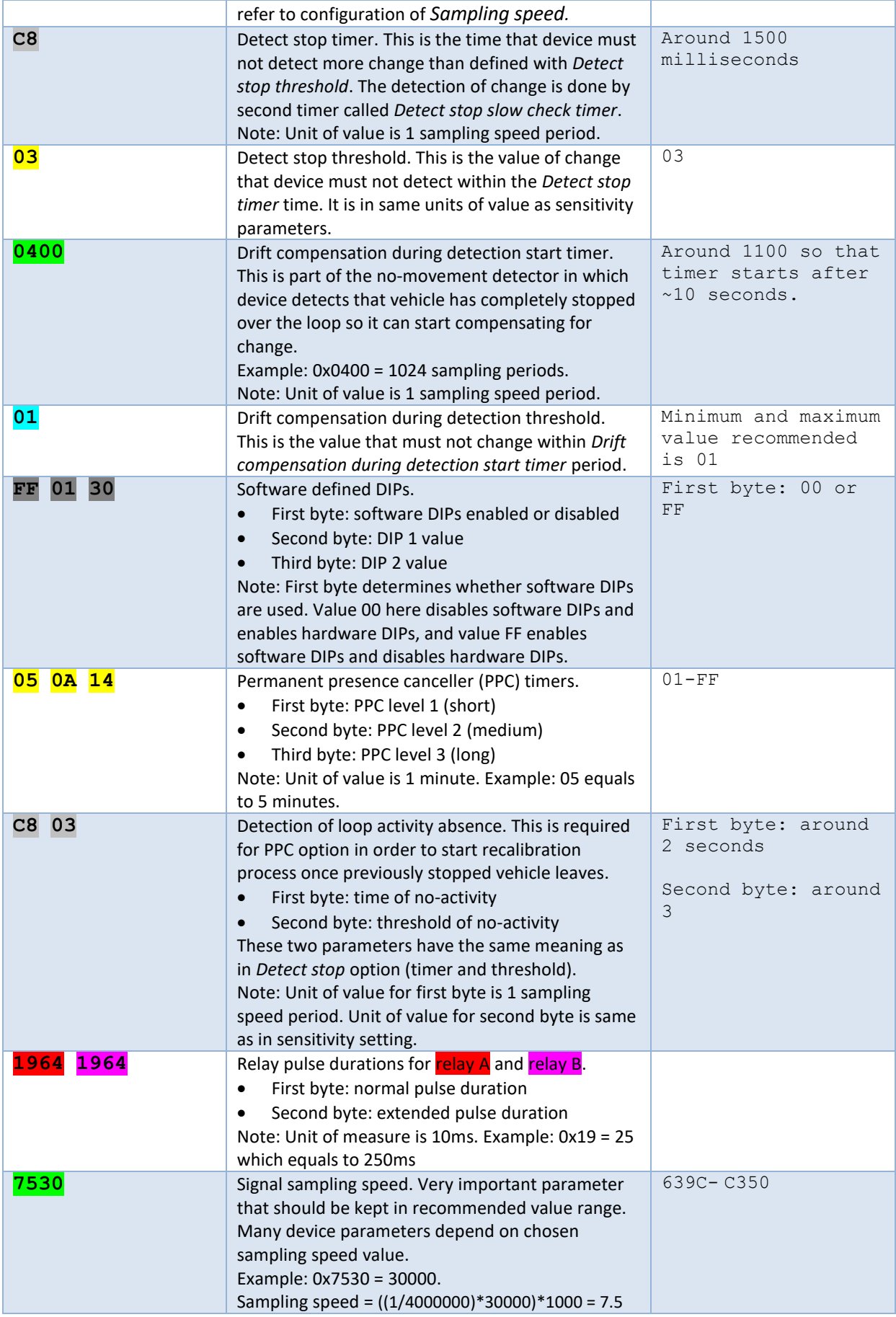

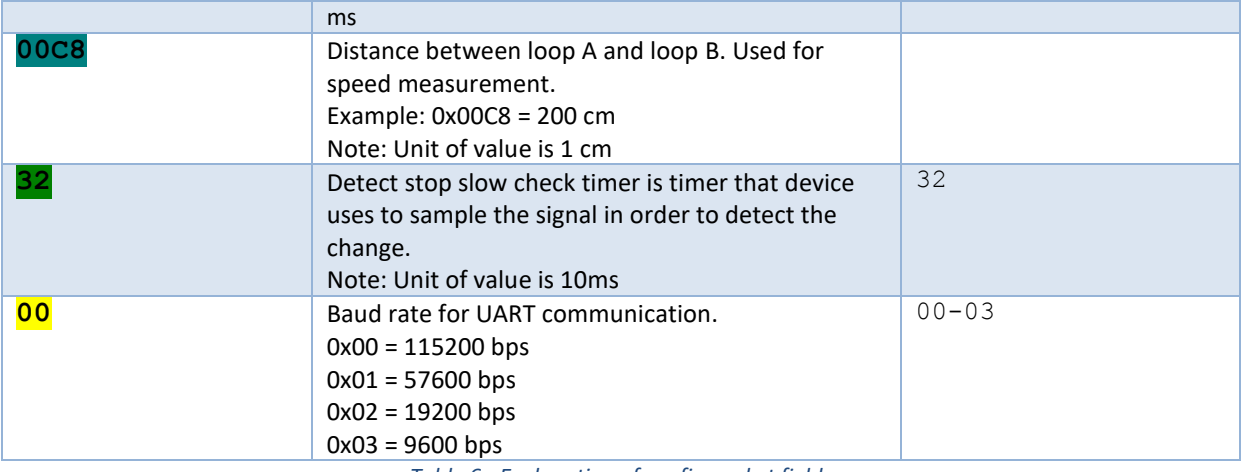

*Table 6 - Explanation of config packet fields*

**Note:** The device does not perform validation of received config packet so in case invalid values are programmed it is possible to reset the device to factory values by using sensitivity-change buttons at power-up or by using command "W" in communication mode.

## <span id="page-10-0"></span>**Event logging and real-time signal reporting**

While device is in "running mode" it can send various event codes to master (PC) over UART. This way it is possible to receive all events such as detect, un-detect, speed information, direction information and so on. It is also possible to receive signal frequency information in order to feed it to processing software for further analysis and vehicle classification.

These options are explained in *[Toggle event logging mode](#page-3-1)* and *[Toggle real-time frequency reporting](#page-6-1) [mode](#page-6-1)*.

## <span id="page-11-0"></span>**Using the configurator software**

Please connect your device to PC via provided USB<->UART(TTL) programming cable. This configurator software requires Microsoft .NET 4.0 to be installed on PC.

## <span id="page-11-1"></span>**Connecting to device**

To connect to device, click "Connect/Disconnect" button or press F1 on keyboard. This will open COM port where your device is connected. In case there is an error opening COM port, a popup will appear where you can select your COM port. On this screen, you can also set the baud rate **which must match** the one programmed in the device. If you cannot remember which baud rate your device is set to, you can try communicating on every baud rate that device supports (9600, 19200, 57600, 115200).

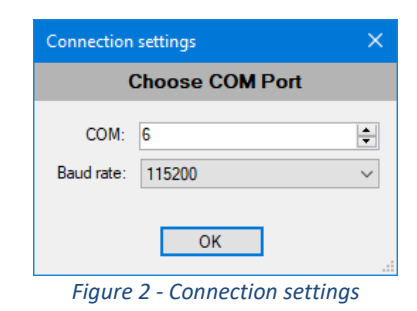

After selecting COM port, click OK and try connecting again.

This dialog can also be accessed from the menu bar, "File" -> "Connection settings".

## <span id="page-11-2"></span>**Menu bar**

Menu bar contains list of functions required for setting up the connection, creating, opening and saving profiles, connecting to device and performing programming.

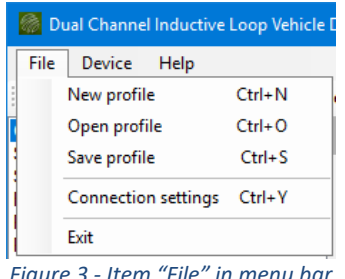

*Figure 3 - Item "File" in menu bar*

Item "File" contains option to create blank profile with default values for the device, opening previously saved profile and saving profile to a new file. By using profiles, it is easy to save settings to file and transfer them to a different location in order to program other remote devices.

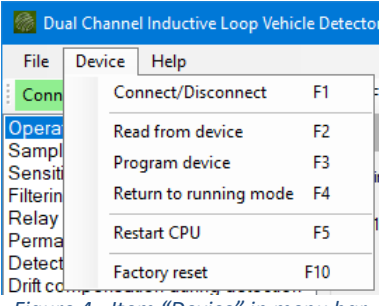

*Figure 4 - Item "Device" in menu bar*

Item "Device" contains options for communication with the device, such as reading current configuration, programming and restarting.

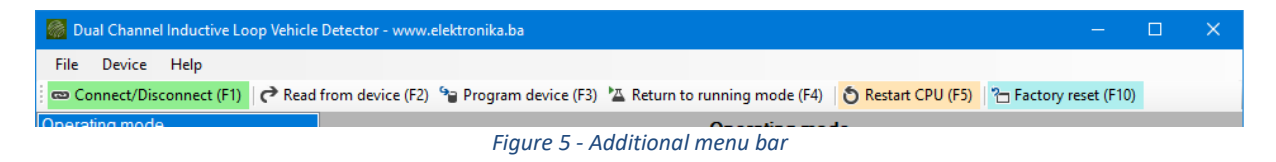

There is also an additional menu bar with shortcuts for most frequently used options.

### <span id="page-12-0"></span>**Status bar**

Status bar contains information about current connection status, current loop frequency (refresh on click), current operating mode (as set by dropdown list in section "Operating mode"), and current device state ("communication mode" or "running mode").

```
2017-07-27 20:30:36 Status: Connected to COM6 Loop A: 80.58 kHz Loop B: 75.96 kHz Mode: Dual Channel Independent (A) and (B) State: Running
                                                                   Figure 6 - Status bar
```
### <span id="page-12-1"></span>**Parameters (sections)**

Device parameters are divided in sections which can be accessed by clicking on each item in the lefthand list. Each section is separately described.

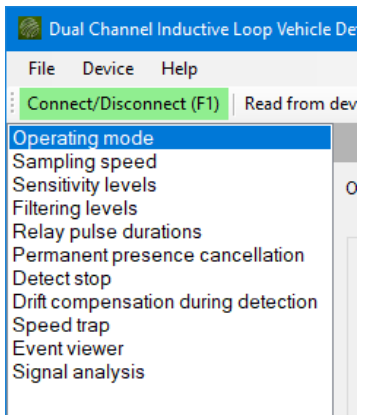

*Figure 7 - Parameters (sections)*

### <span id="page-13-0"></span>**Operating mode**

In this section, it is possible to configure device operating mode by method called "software DIPs". This means that it is possible to override hardware DIPs on device and remotely re-configure its operating mode and all parameters.

By selecting operating mode from the dropdown list, meanings of individual DIP switches are readjusted accordingly. In order for device to accept software DIP settings, it is required to select the checkbox next to dropdown list ("Use software DIPs").

To read device's hardware DIP settings, button "Read from device" can be clicked. It is important to note that device's hardware DIP settings are loaded only upon device reset. Changing hardware DIPs during device operation is ignored.

This screen is also used to set device's UART port speed!

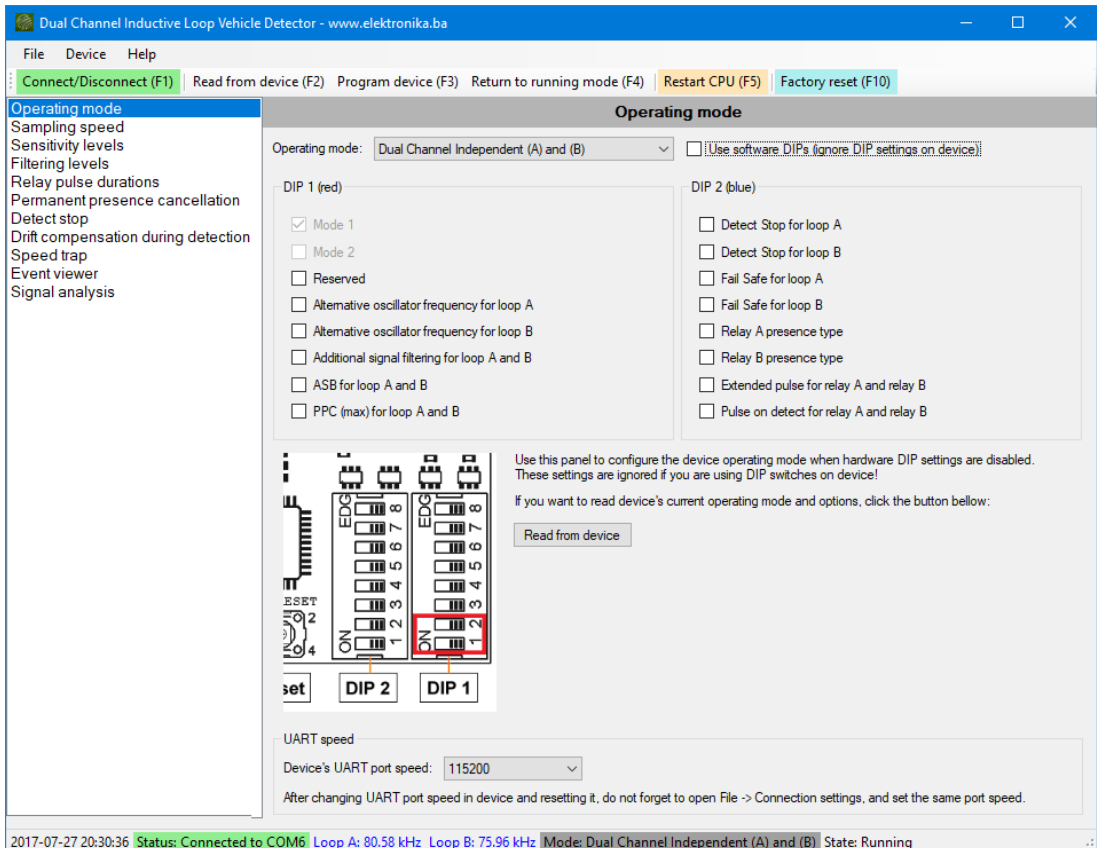

*Figure 8 - Operating mode*

### <span id="page-14-0"></span>**Sampling speed**

Sampling speed is the most important parameter that can be configured. Sampling speed has an effect on device sensitivity and response time. Response time has an effect on speed measurement accuracy/error. Device has a fixed sampling speed across its operating frequency range therefore it is possible to know how sensitive device actually is in Hz values at current operating frequency.

Response time is affected by sampling speed because device is "blind" during sampling. Only after sampling has completed, it can perform calculations and decide whether metallic object has come into range (or moved away).

Sampling speed is important parameter for speed measurement because, as previously stated, device is "blind" during sampling and for speed measurement it is crucial to know exactly when vehicle has arrived and left certain loop. For speed measurement, it is best to set device at lowest possible sampling speed to have minimum error.

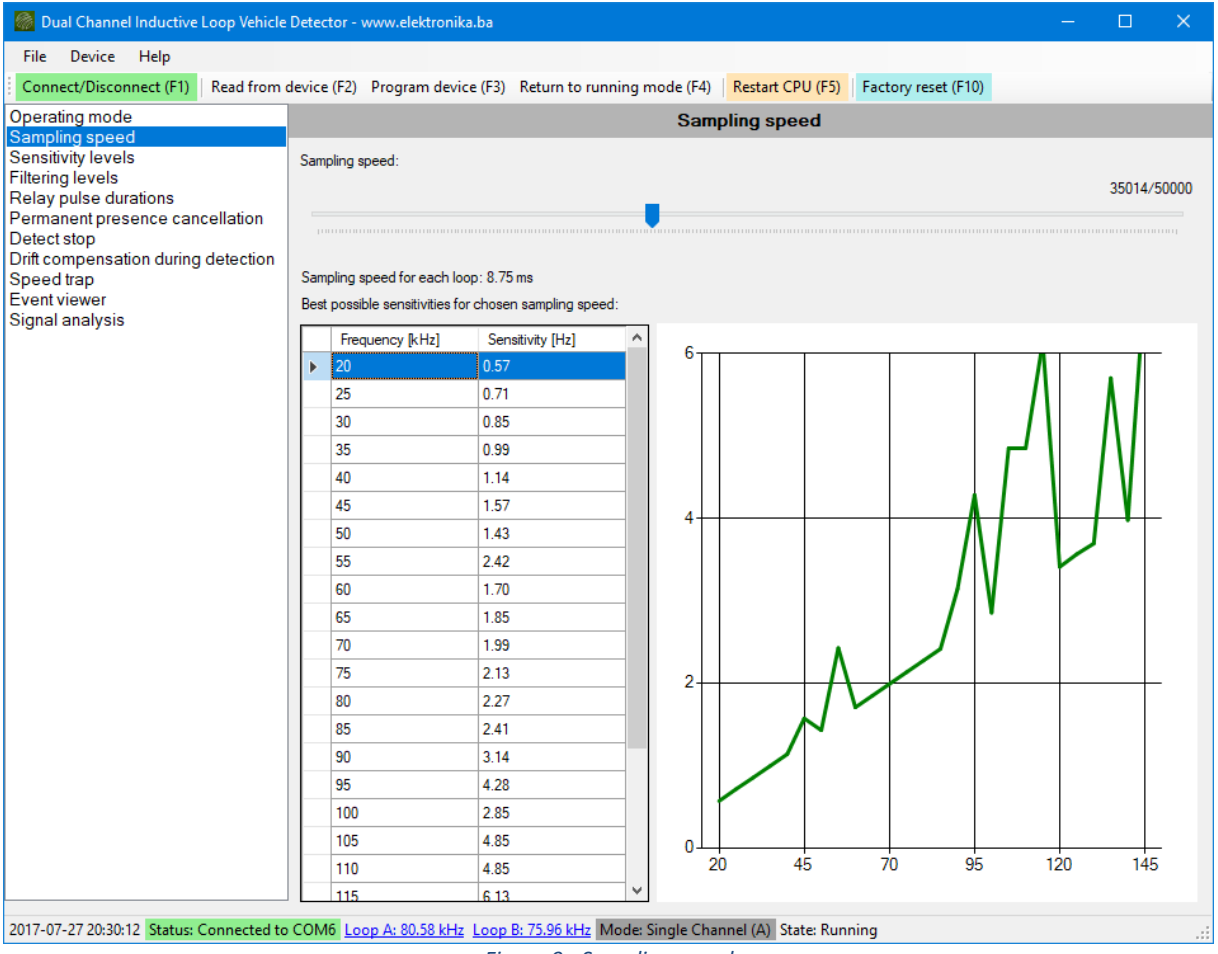

*Figure 9 - Sampling speed*

### <span id="page-15-0"></span>**Sensitivity levels**

One "sensitivity value" corresponds to amount of frequency change as shown in the table in picture above. This means that when device's sensitivity threshold is set to value "4", it will detect a metallic object when frequency changes from (for example) 30,000 Hz to 29,996.6 Hz. Value of 29,996.6 Hz corresponds to base frequency of 30,000 Hz *minus* the sensitivity value of 4 (which is 4\*0.85 Hz at 30,000 Hz for sampling speed shown in the picture below). This yields sensitivity of 0.002834 % of change in frequency.

Sensitivity can be adjusted for each sensitivity bank for each loop. Currently selected sensitivity bank from the dropdown will be chosen as current device's sensitivity for that channel upon device reset.

In order to achieve maximum device reliability of operation, it is not advisable to set "Detect threshold" to less than "4 units of frequency change". It is also advisable to set the "Undetect threshold" at value less than "Detect threshold" by at least 15% - but this value can be experimented with.

Note: It is important to set maximum sensitivity for bank 8 and least sensitivity for bank 1, because ABS option will automatically switch to bank 8 when enabled and detection performed.

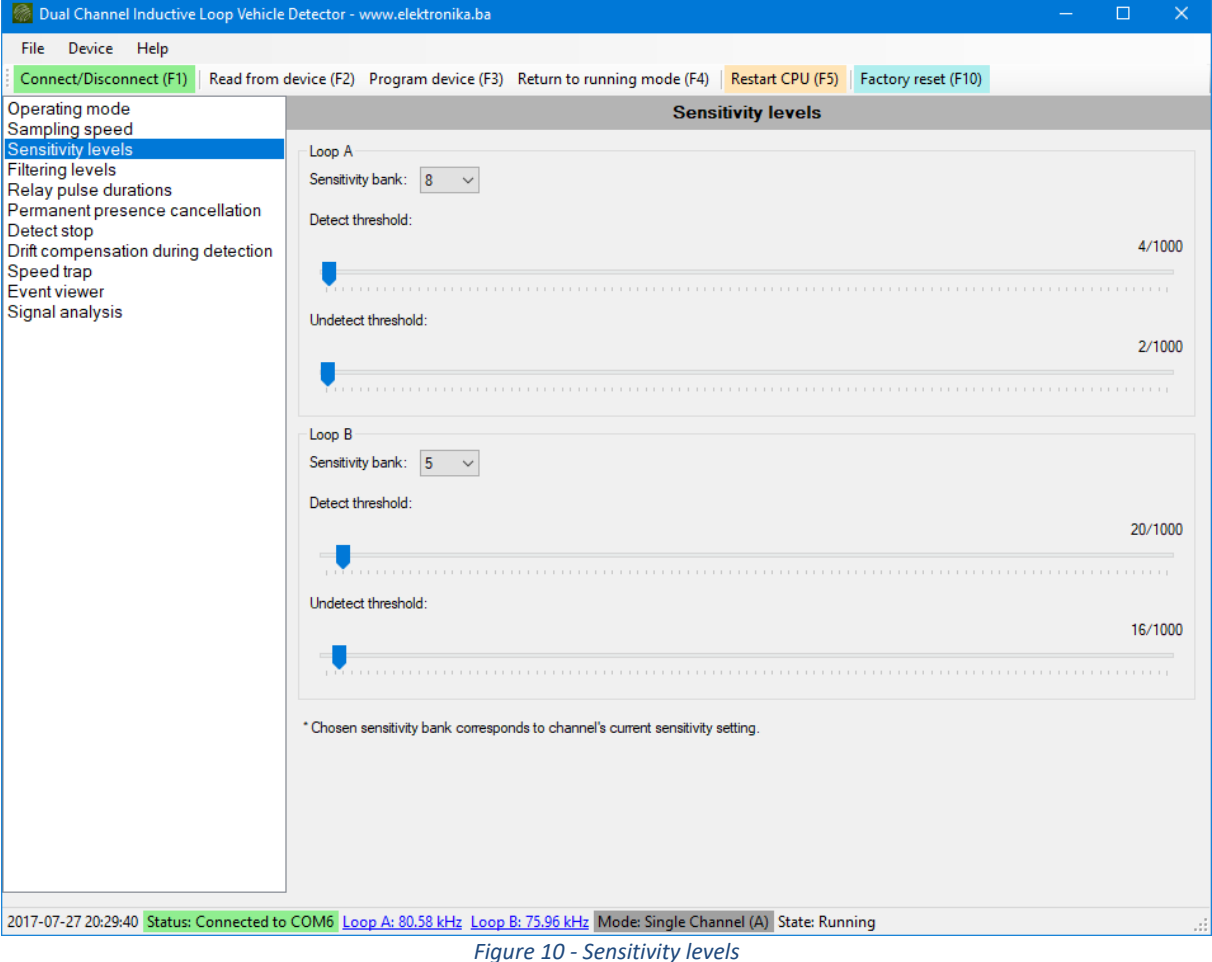

### <span id="page-16-0"></span>**Filtering levels**

Filtering is very important parameter for device's reliable operation. There are two filtering levels: "Normal" and "Additional" filtering.

There are two timers with adjustable period of execution. When timer executes, internal baseline frequency will be re-adjusted to currently measured frequency. This means that device will "track" the baseline loop frequency and re-adjust it as device operates. This will prevent device from falsetriggering when ambient temperature slowly changes or loop slowly moves in ground. This readjustment is called drift compensation. Drift is compensated while device is not in "detect state" as well when it is in "detect state". When device is in "detect state" there are special additional timers and algorithms which are explained in *[Drift compensation during detection](#page-20-0)* section. When baseline frequency changes slowly, the device will compensate after the negative or positive timer executes, depending on whether frequency change is negative or positive. Negative frequency change might result in a detection therefore this timer is always a bit slower than positive drift timer.

Negative and positive drift timer values follow principle: lower timer value means better signal filtering. Lower timer value also means that vehicle should move faster over the loop area because we would not want the device to quickly compensate for vehicle movement. We only want it to compensate for ambient frequency change which (hopefully) happens slowly.

Signal averaging is actually calculation of mean value of collected samples from the loop oscillator. Value in this parameter can be selected from 1-8 where bigger value means more signal filtering but a little bit slower response time.

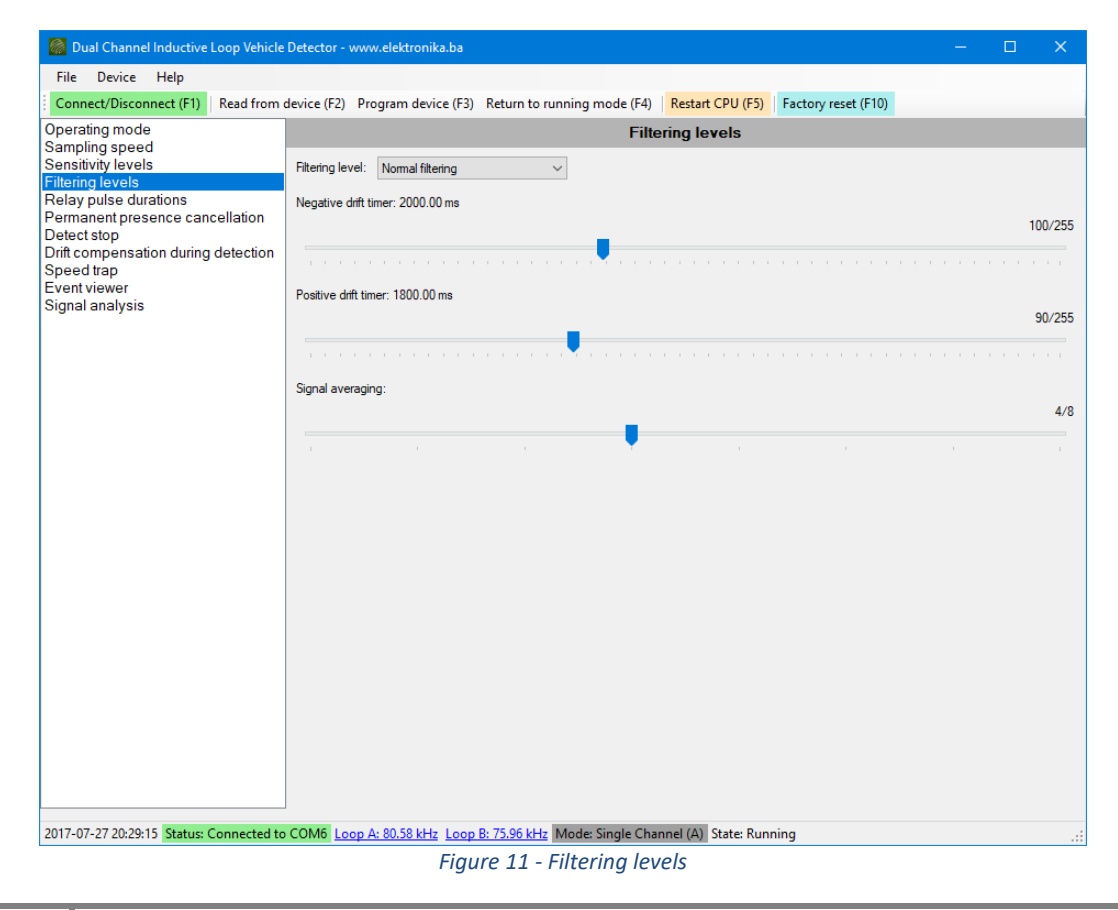

Note: It is advisable to set better filtering values for "Additional filtering" dropdown item.

## <span id="page-17-0"></span>**Relay pulse durations**

When relays are configured to "pulse mode" instead of "presence mode", durations of these pulses can be adjusted in this section for both relays individually.

Note: It is advisable to set longer durations to "extended pulse duration" slider.

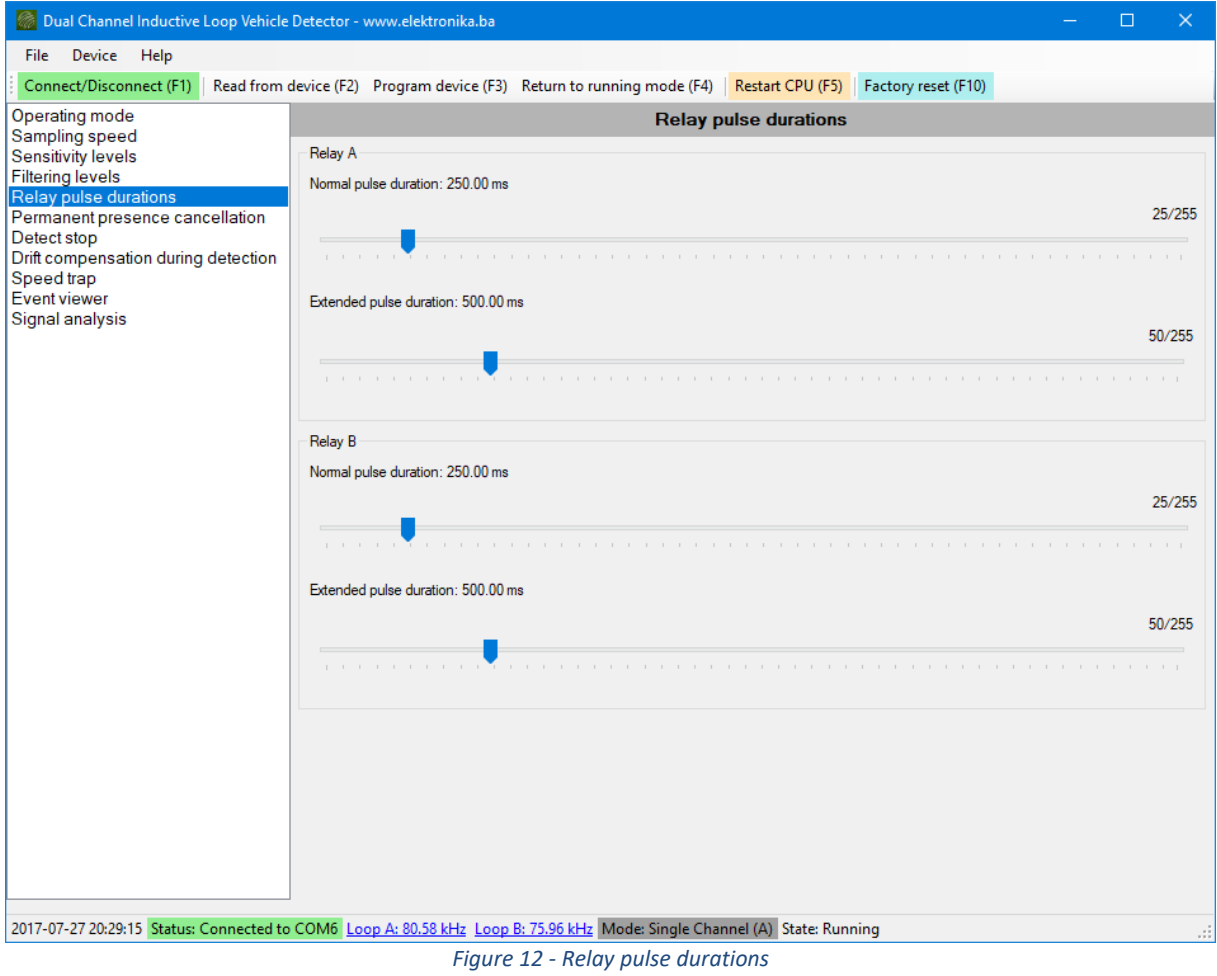

### <span id="page-18-0"></span>**Permanent presence cancellation**

Sometimes it is required for device to cancel-out current detection in case vehicle parks over loop (or very close to it when sensitivity is set to maximum). The time after which device will cancel-out the detection can be fine-tuned in this section. After the device cancels-out detection of parked vehicle, it can now perform detections of other vehicles even though first vehicle has already occupied the loop (only in cases when loop is laid out so that it is possible additional vehicle to occupy it).

In order for device to cancel-out current detection, it uses parameters described in *[Detect stop](#page-19-0)* section. Vehicle must be completely stopped over loop and only then the PPC timer starts the countdown. Each passing vehicle will reset this timer.

When originally cancelled-out vehicle leaves the loop, the device will recalibrate once again in order to start detecting new vehicles. For this to happen, there must be no passing vehicles over the loop for a short period of time. This time is set with "Detect leave parameters" in the same section as shown in the image bellow. This time is usually 1-2 seconds, and threshold is usually set to "3". Threshold has the same unit of value as sensitivity unit.

Note: As level of PPC can be selected from DIP switches, it is advisable to set shortest duration to first slider and maximum time to last slider.

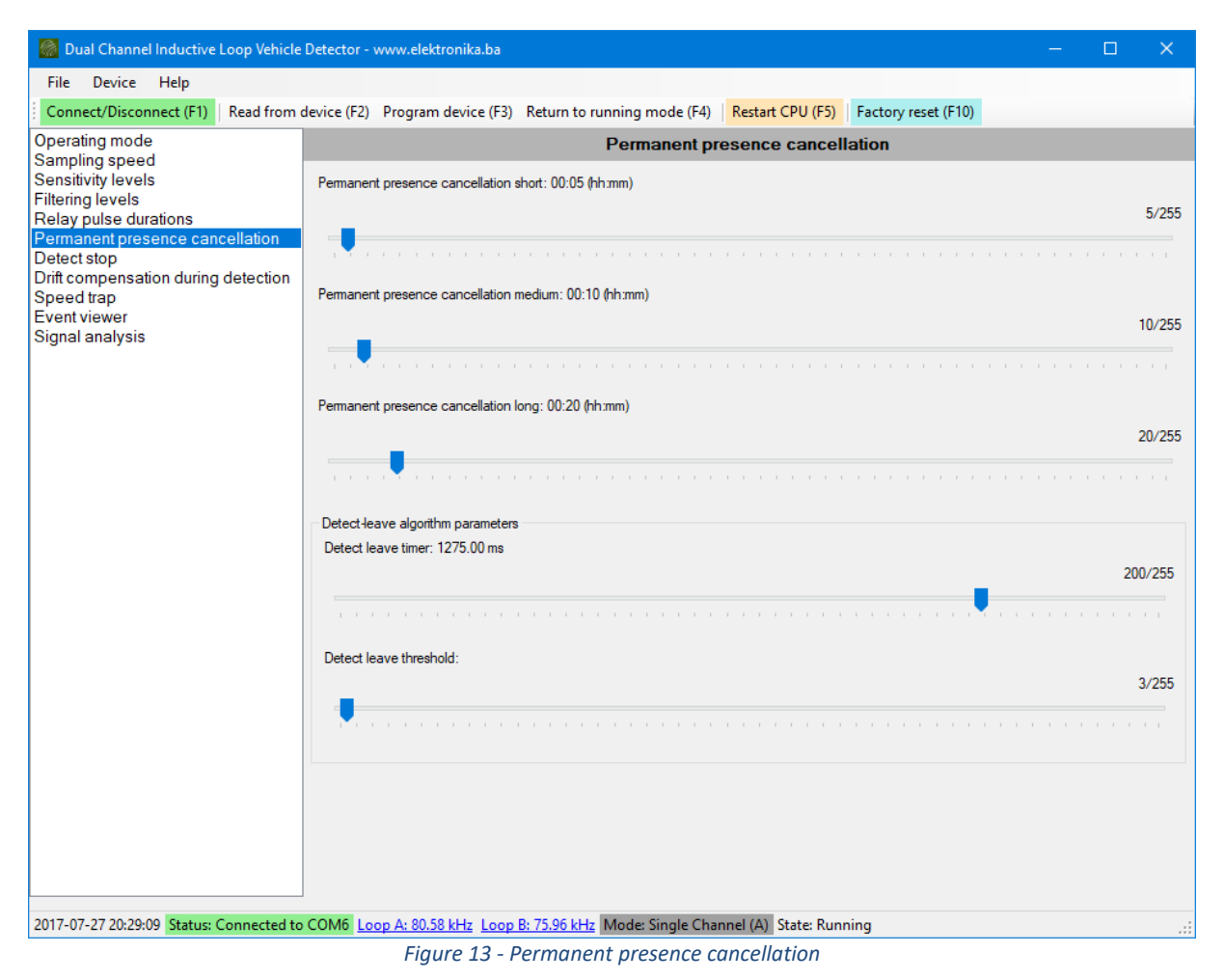

### <span id="page-19-0"></span>**Detect stop**

Stopped vehicle is a vehicle that did not produce the change in frequency of set threshold in some amount of time.

There parameters can be fine-tuned, but it is usually enough to have threshold set to "3" and timer to 1.5 seconds.

The "Slow check" timer should not be less than 0.5 s and it is used to slow down the calculations in order to better detect the change. This parameter can be experimented with, or left to default value.

Units of threshold parameter is the same as units of sensitivity.

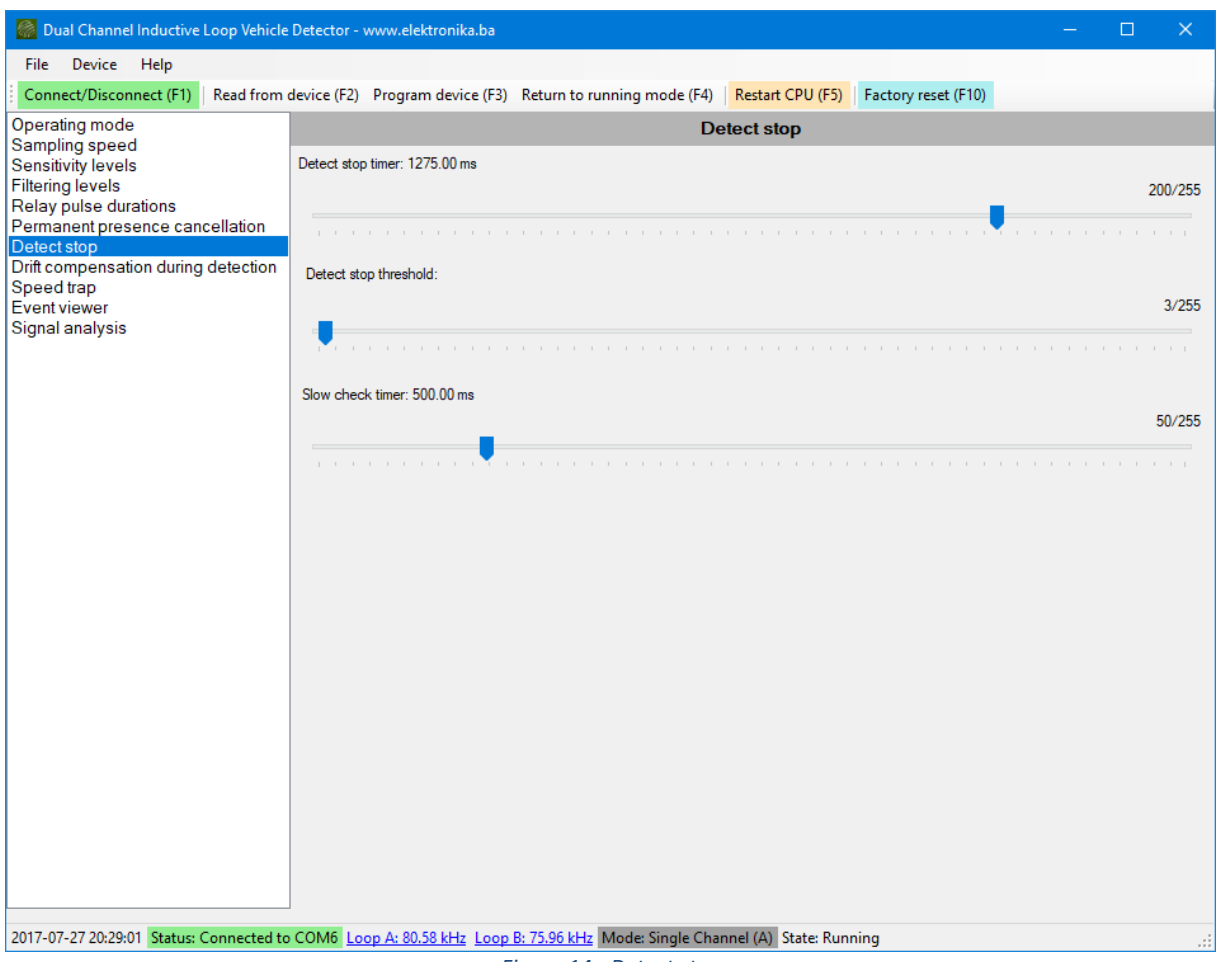

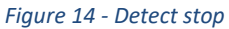

### <span id="page-20-0"></span>**Drift compensation during detection**

As mentioned earlier in section *[Filtering levels](#page-16-0)*, drift compensation is done also when vehicle is present over the loop. In order to start the tracking of baseline frequency during detection it is crucial to do this when vehicle has completely stopped over the loop to prevent compensation of vehicle movement. Parameters for detecting when vehicle has stopped over the loop should be separated from "Detect stop" parameters and threshold should be kept to a minimum, usually "2" with timer kept to larger value, usually 6 seconds.

Drift compensation during detection will start when device does not sense change of set threshold within set timer period. If device senses the change in frequency larger than set threshold, it will pause the drift compensation and restart it again after it detects that vehicle is not moving again.

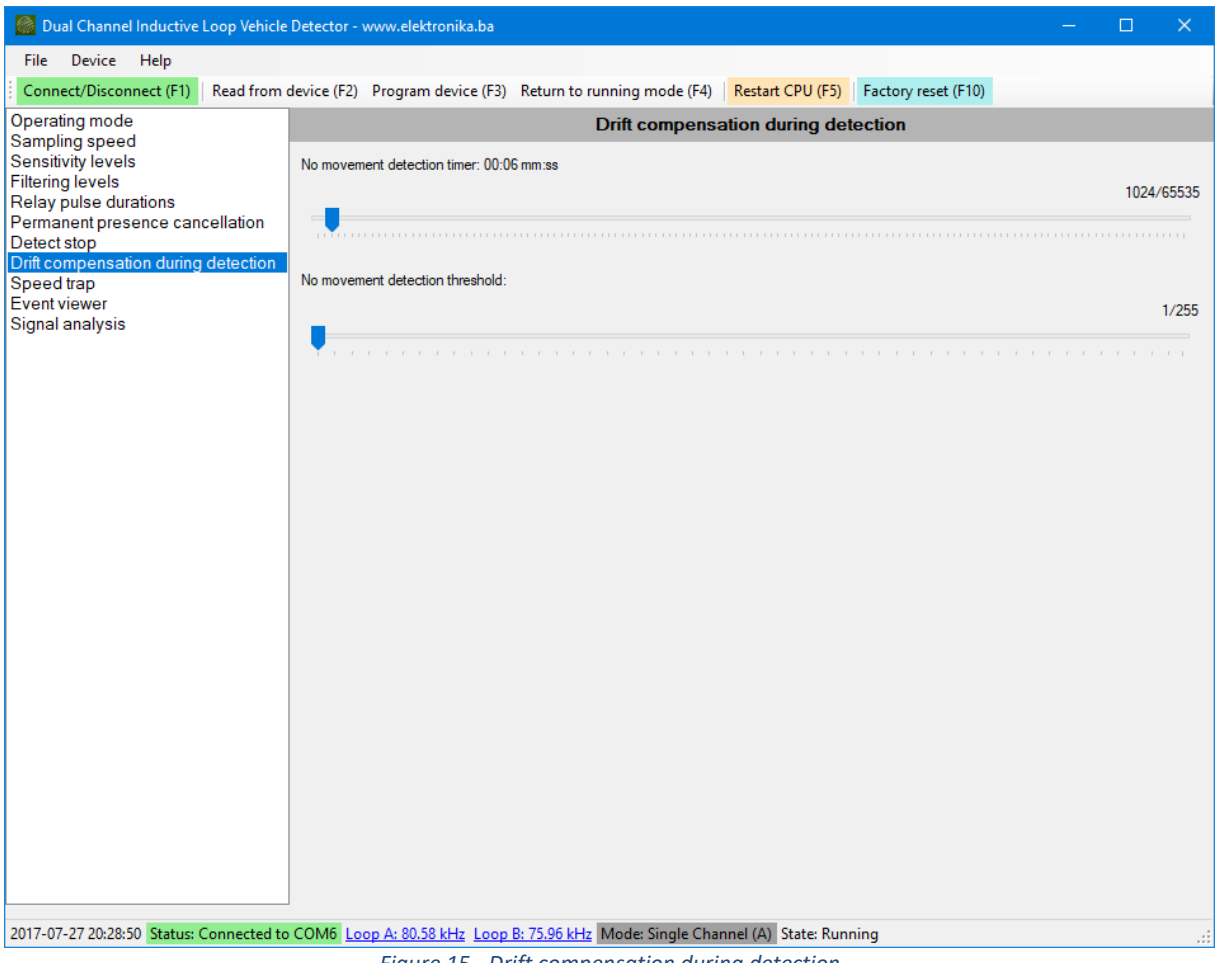

*Figure 15 - Drift compensation during detection*

### <span id="page-21-0"></span>**Speed trap**

Device can perform speed measurement when vehicle crosses from one loop to another. As stated earlier, the calculation error is smallest when sampling speed is the fastest. Also, calculation error is smaller when distance between loops is greater.

Important parameter for accurate speed measurement is distance between loop A and loop B and it can be set in this section with resolution of 1 cm.

Speed is measured using formula *v = s / t*, where:

- *v* = measured speed
- *s* = distance between loops
- *t* = time after which vehicle exits second loop after first exiting the first loop

Note: If vehicle does not exit second loop in 2.5 seconds after initially entering first loop, the measurement will not be performed.

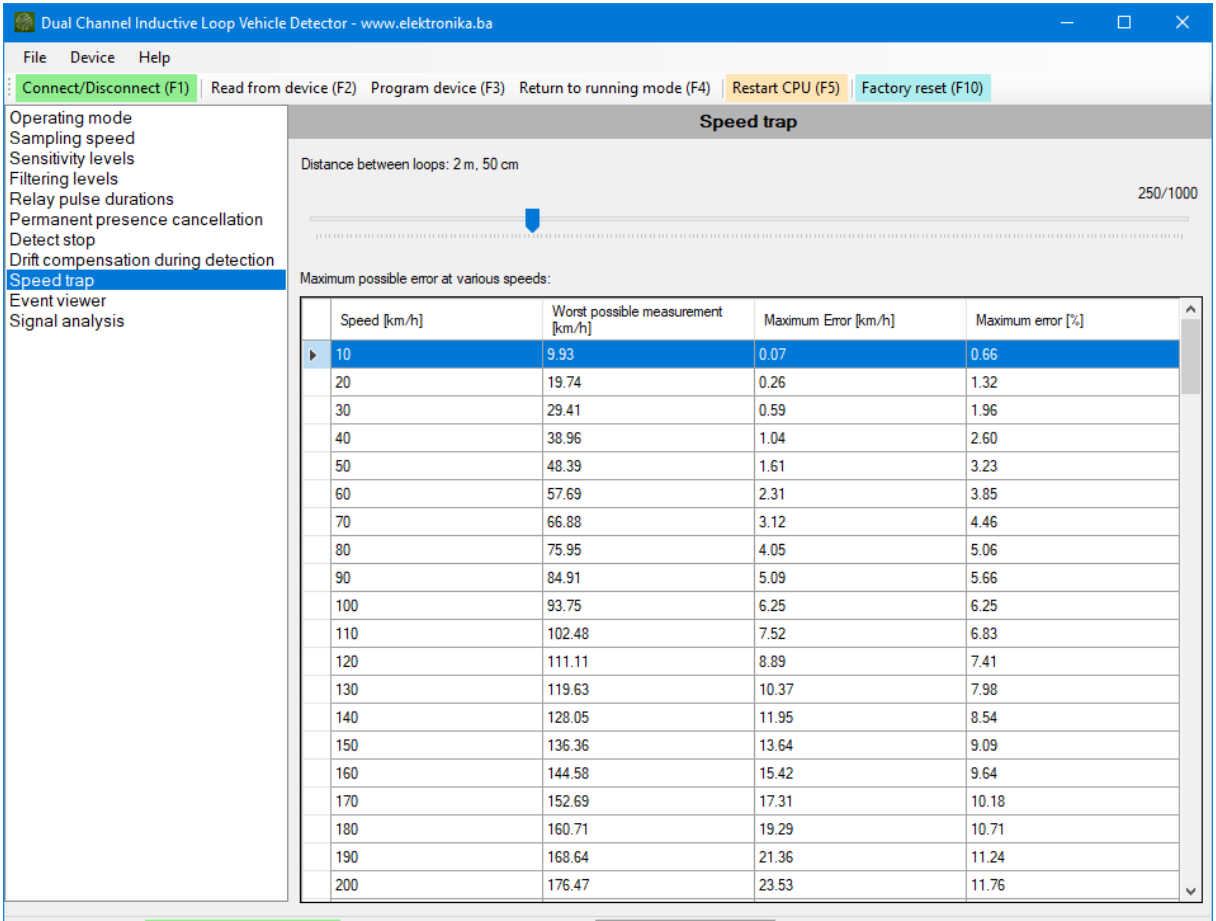

ud.

2017-07-27 20:28:30 Status: Connected to COM6 Loop A: 80.58 kHz Loop B: 75.96 kHz Mode: Single Channel (A) State: Running *Figure 16 - Speed trap*

### <span id="page-22-0"></span>**Event viewer**

In this section, device can be switched to "Event logging mode" where it will send various events during operation. List of events it can send is described in detail in *Table 2 - [Event list](#page-5-1)*.

This screen parses those parameters and displays them in more human-readable format with timestamps where it is possible to save entire log into a file.

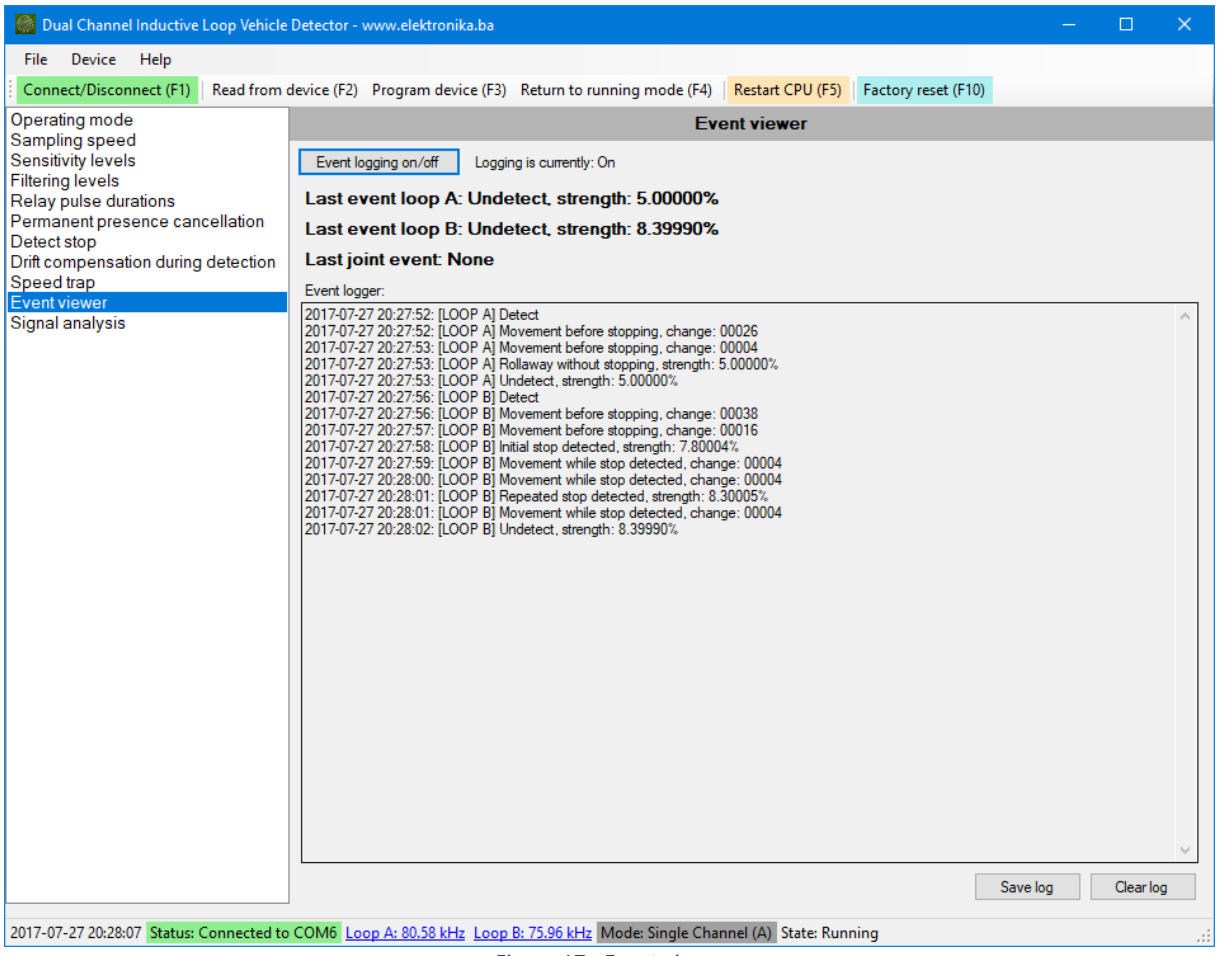

*Figure 17 - Event viewer*

### <span id="page-23-0"></span>**Real-time frequency reporting**

In this section, it is possible to enable "Real-time frequency reporting" (signal analysis) mode and view vehicle's magnetic signature when it passes over the loop. It is possible to save the plotted graph into file as image by clicking on it, and it is also possible to save the signal value dataset into text file for further processing. When "Auto save" checkbox is ticked, each detection (each new dataset) will be automatically saved into the last directory used for saving.

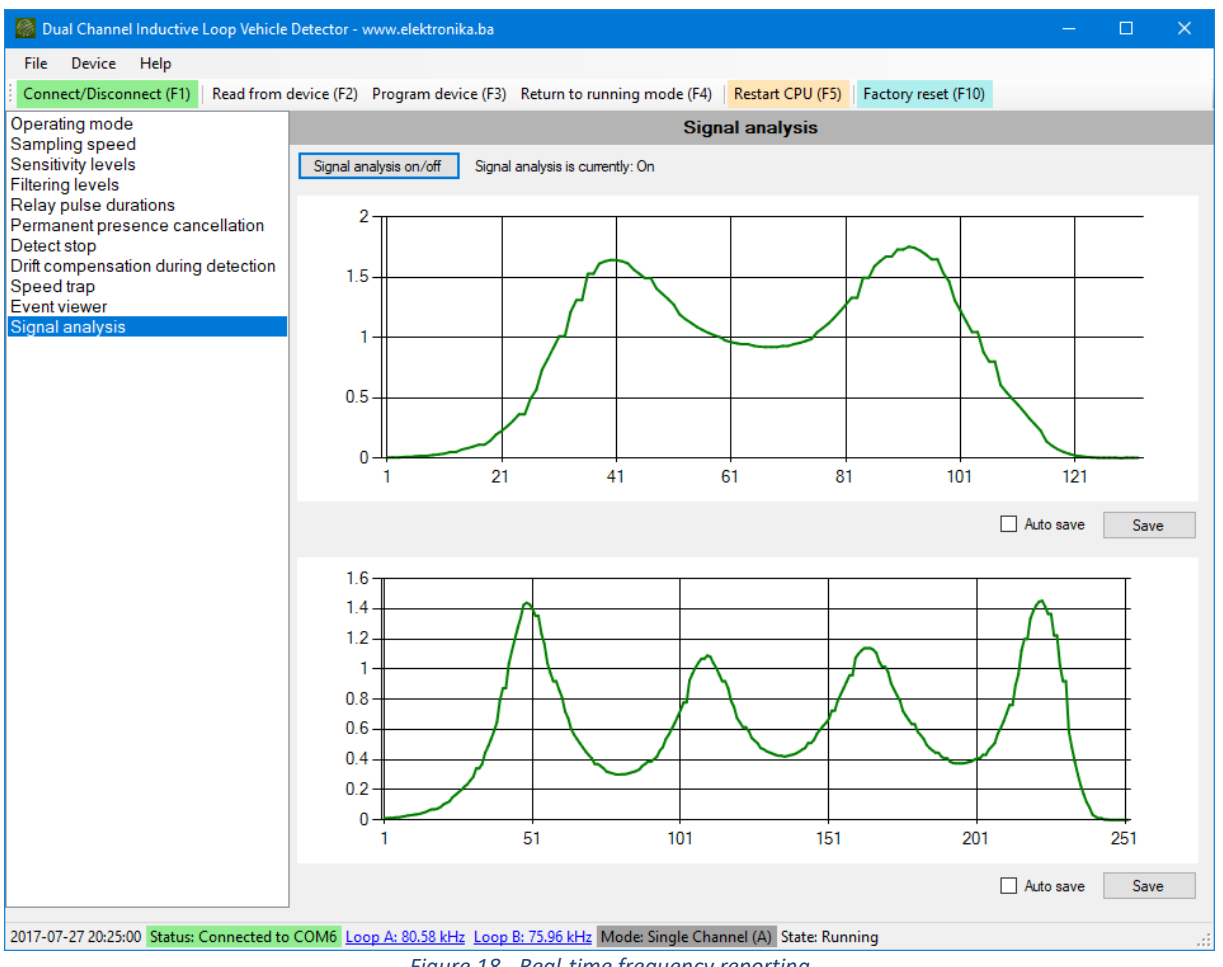

*Figure 18 - Real-time frequency reporting*